# **OPACからの 学生希望図書購入依頼方法 について**

**1**

**中部大学附属三浦記念図書館**

#### 図書館OPACから学生希望図書の購入依頼が できます.※学生限定です.

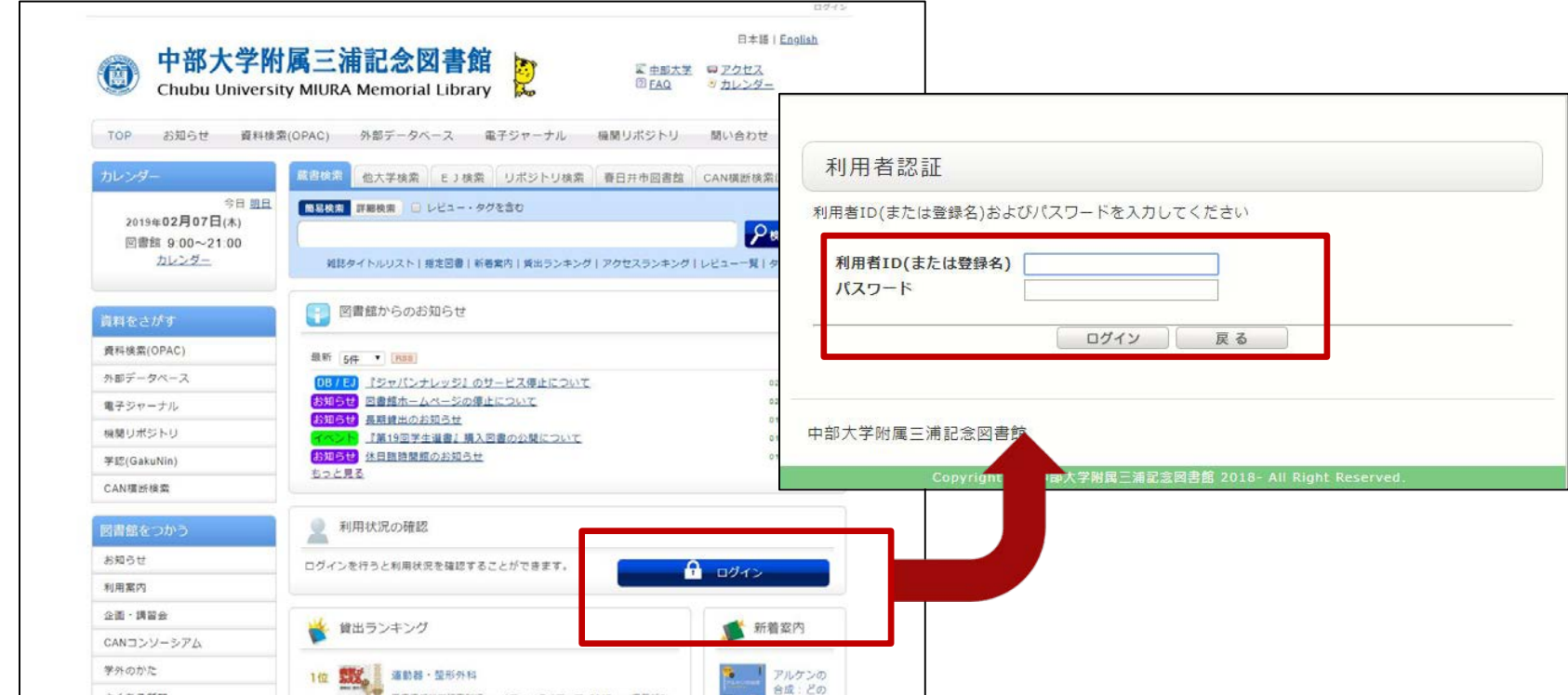

サービスを利用するには、利用状況の確認からTora-net の利用者ID/パスワードでログインしてください.

より多くの学生に利用していただくため、同一利用 者からの希望は**1度につき2冊まで(年間24冊まで)**と させていただきます.なお、次に該当する場合は購 入できません. ご了承ください.

- ◆ 申込票が無記名である場合 ―― ◆ 希望理由が空欄の場合
- ◆ 電子ブック フラック マンチ マイン うちょう くろしょう きょうかん うちょう きょうかん こうしゃ
- 
- 
- 
- 
- 
- ◆ 雑誌 マイトノベル くちょう うんしょう しゅうイトノベル
- ◆ 問題集※書き込む箇所が多いもの → 文庫※単行本が刊行されているもの
- ◆ ゲーム攻略本 ――――――――― ◆ 個人で購入すべき趣味の本
- ◆ 携帯小説, WEB小説 → 芸能人の写真集, エッセイ
	- ◆ 視聴覚資料 ※高額なもの ※PC環境に左右されやすいもの

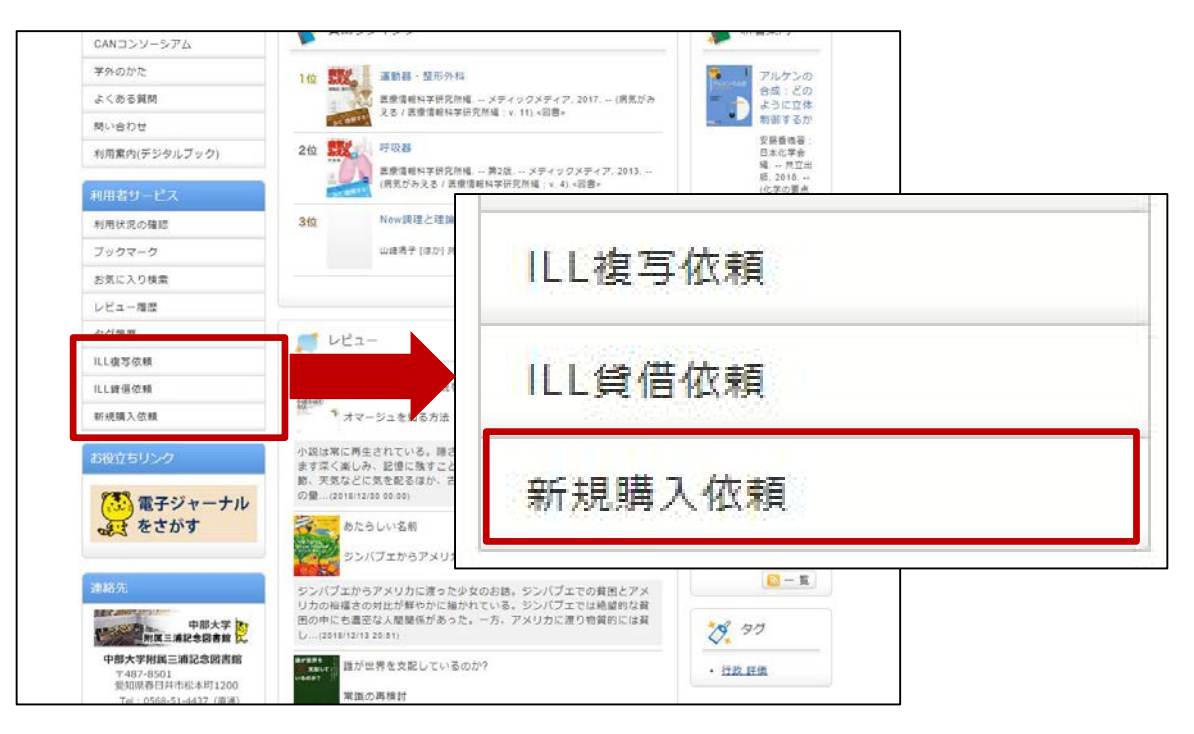

1. OPACの利用者サービスから【新規購入依頼】を選択、 クリックしてください.

**注意!**本学で入手可能な資料については依頼の対象外 となります.

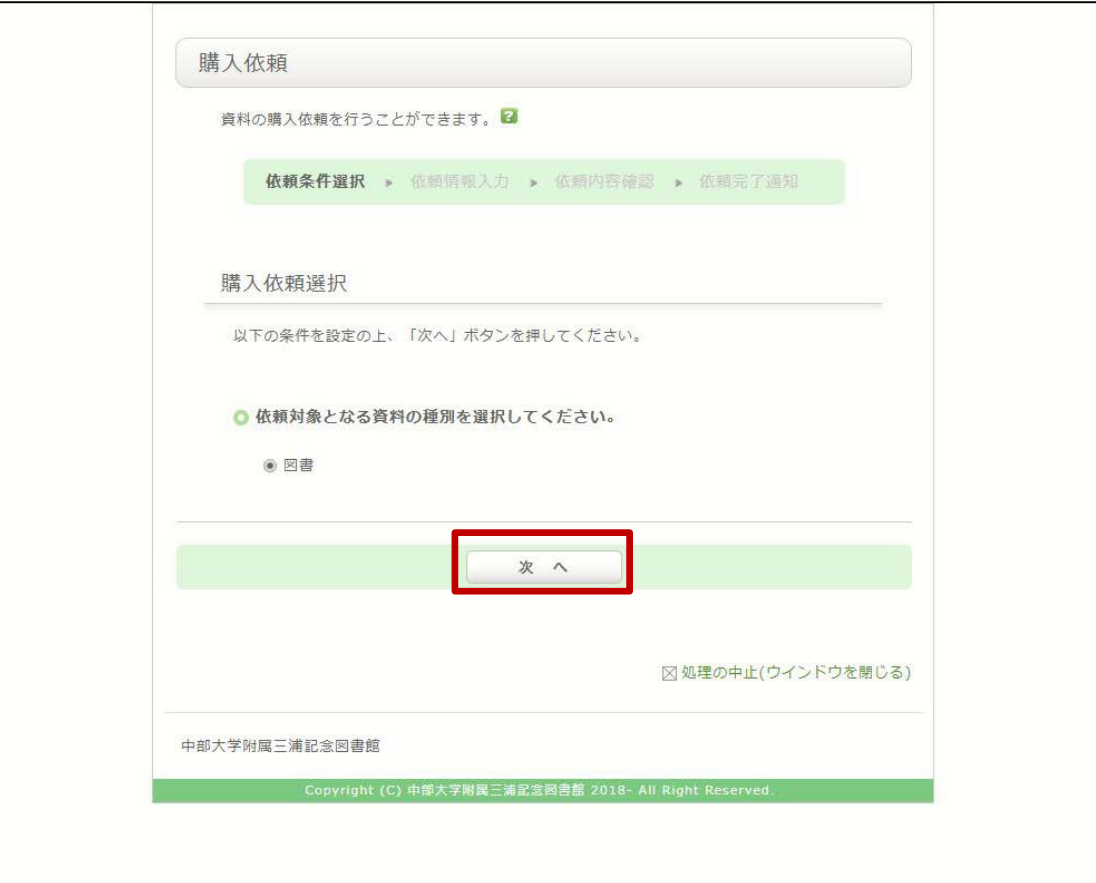

#### 2. 【次へ】をクリックしてください.

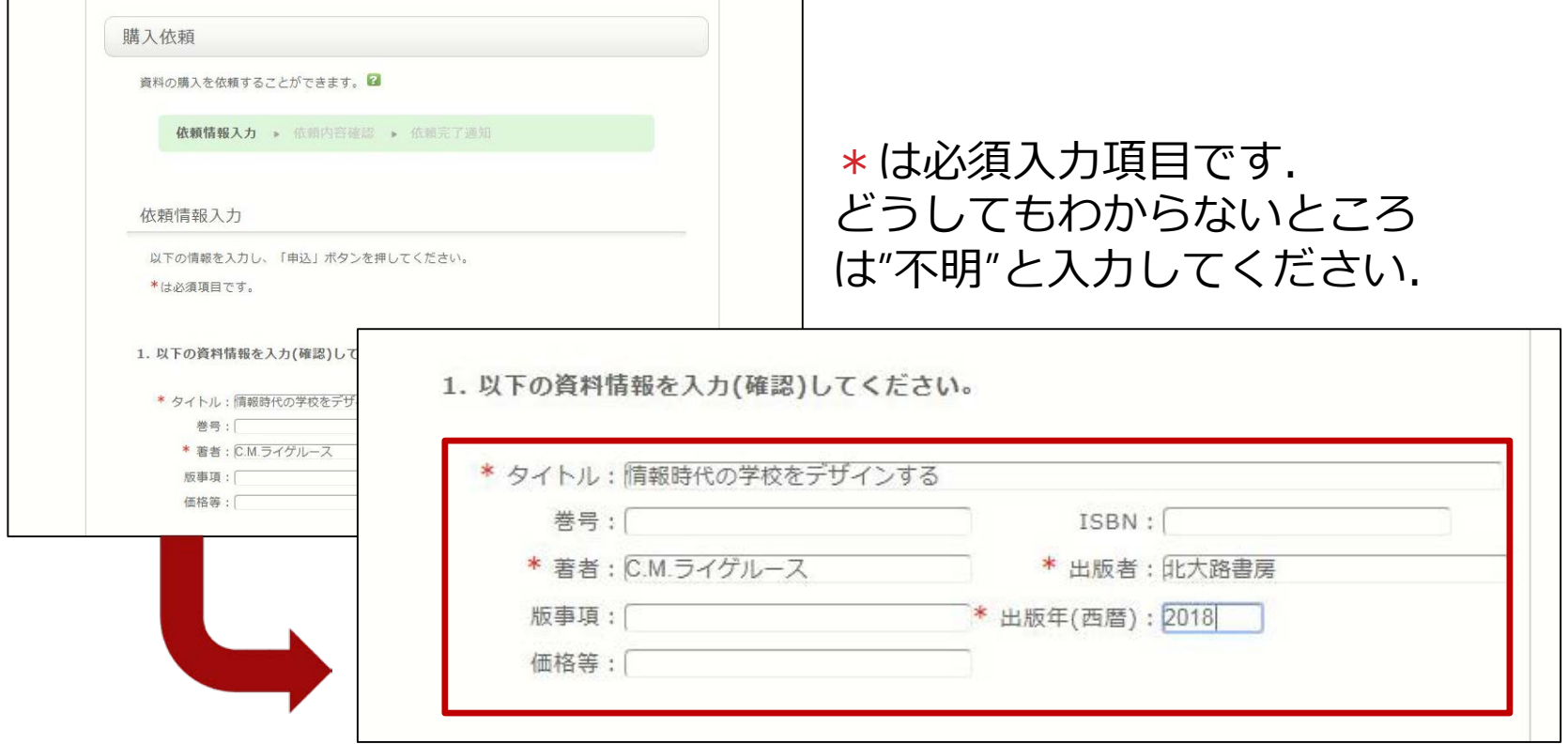

3. 取り寄せたい資料の情報を入力してください. ※調査した上で入力をお願いします.

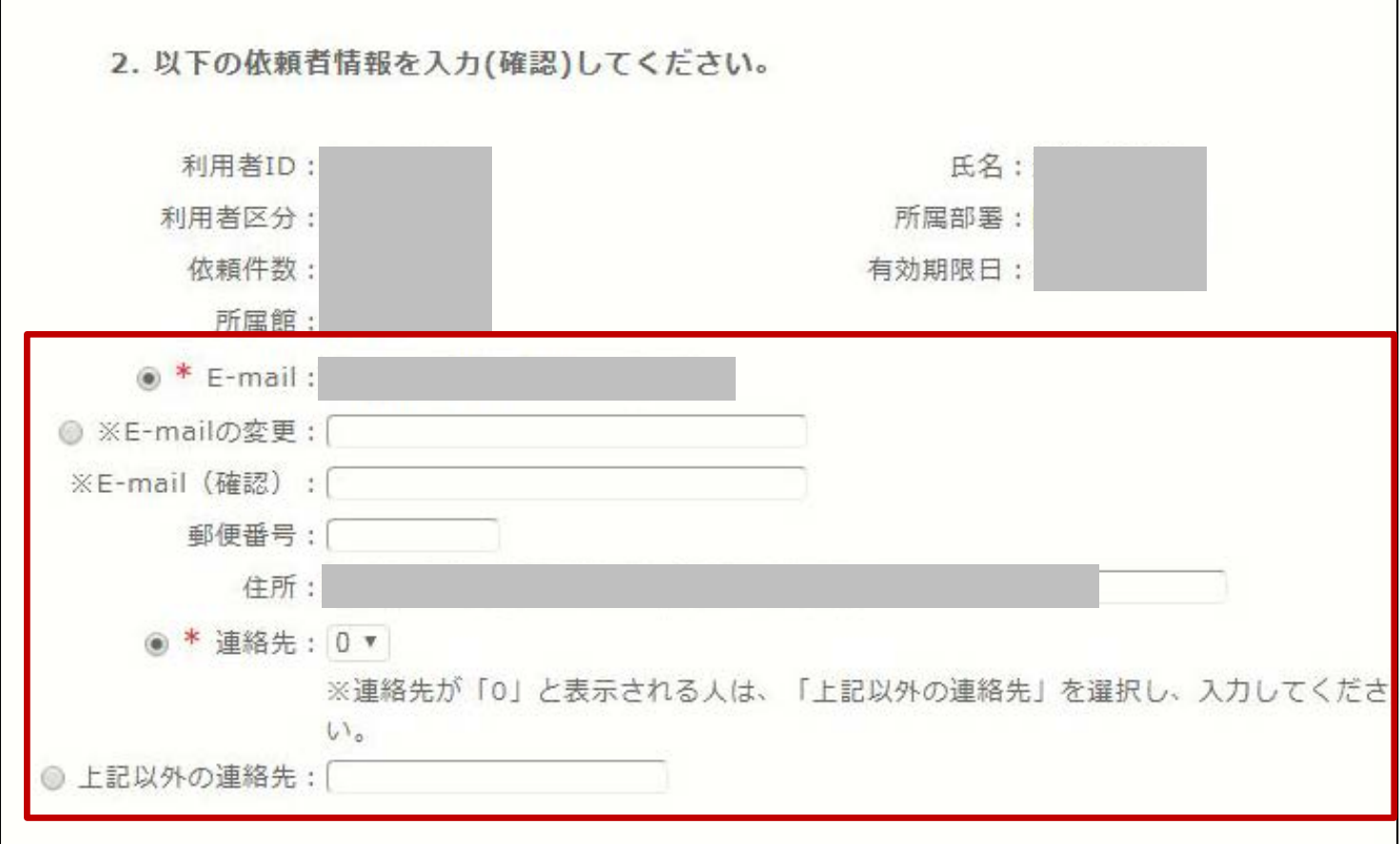

#### 4. 連絡先を入力してください. ※初めからE-mailや連絡先が表示されている場合があります.

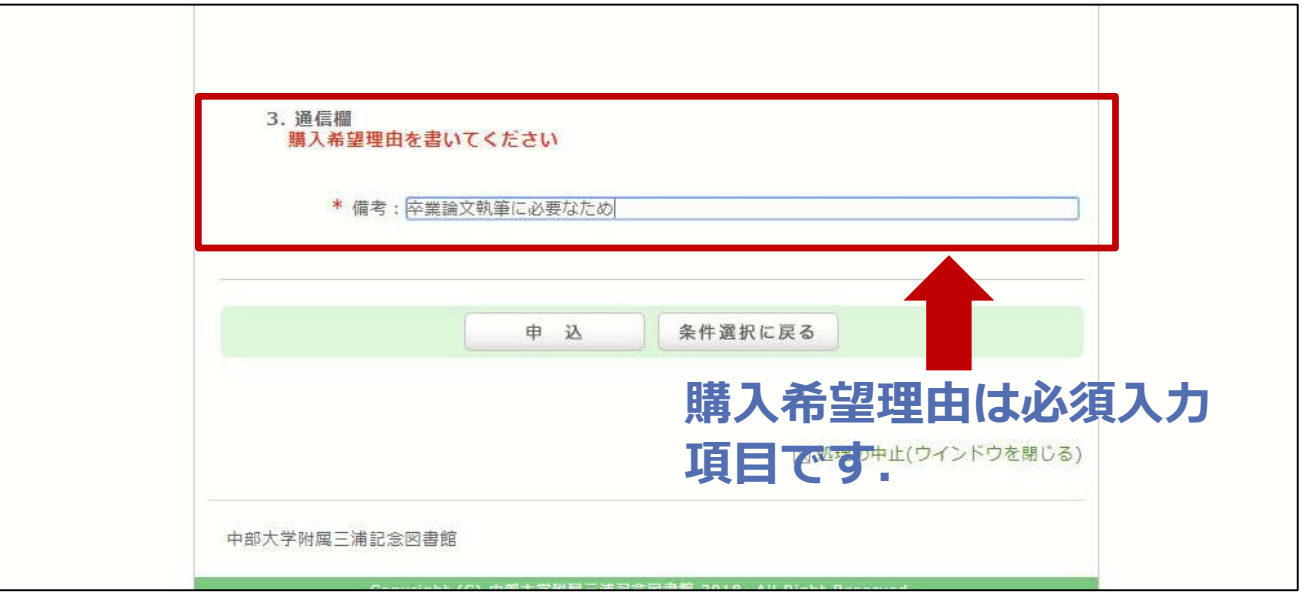

5. 通信欄に**購入希望理由**を入力し【申込】をクリッ クしてください.

※以下のような希望理由は受け付けられませんので ご注意ください.

例) 読みたいから 続きが気になるから

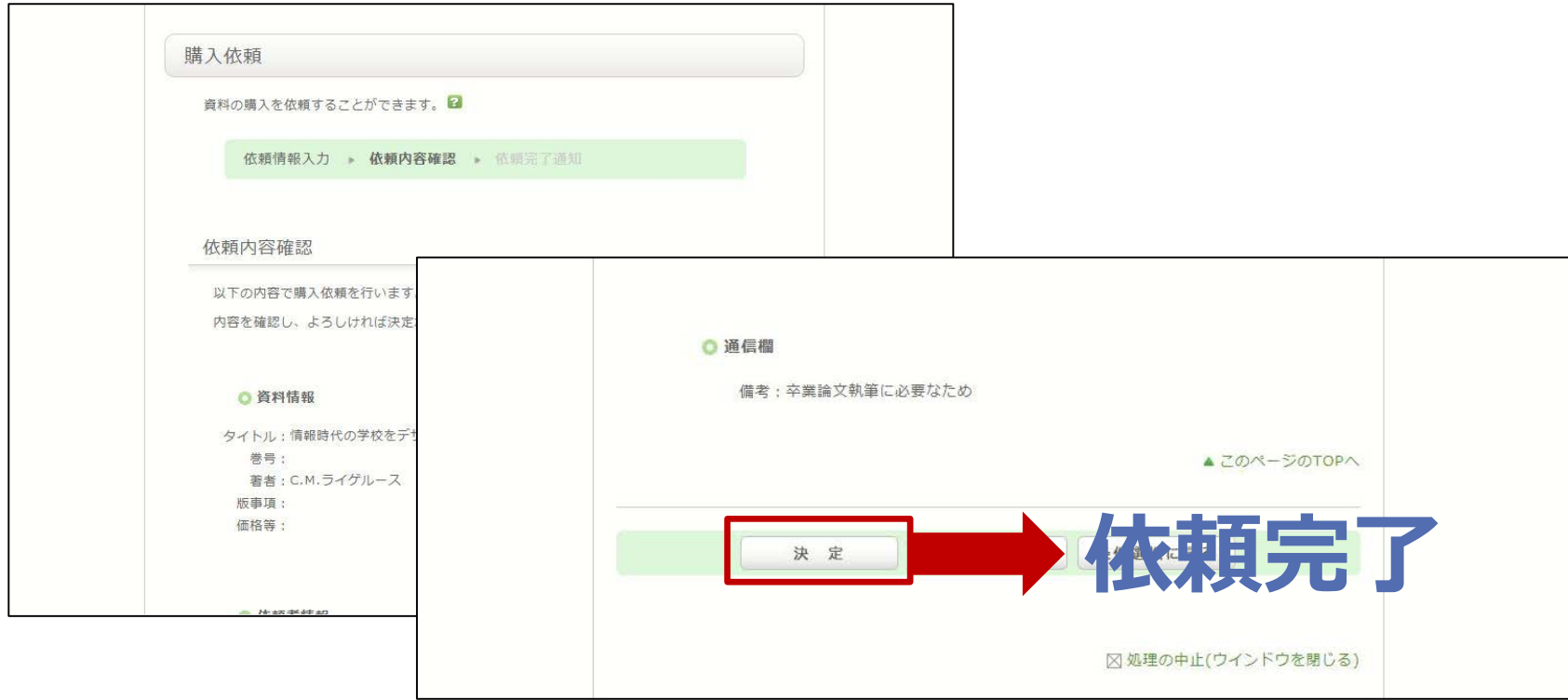

6. 依頼内容を確認し、よろしければ【決定】ボタン を押してください.登録したアドレスに確認メー ルが届きます.

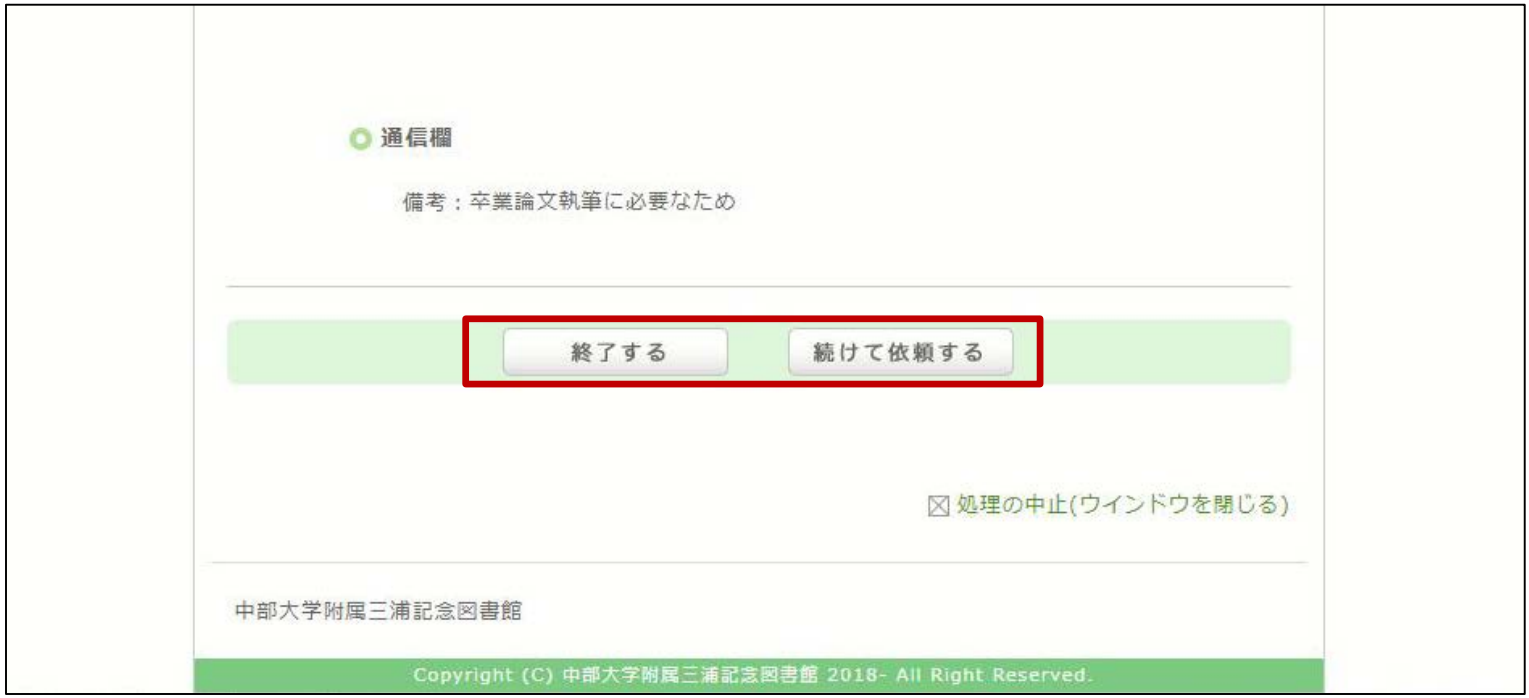

#### 7. 【終了する】もしくは、巻号違いの資料を依頼する 場合は【続けて依頼する】をクリックしてください.

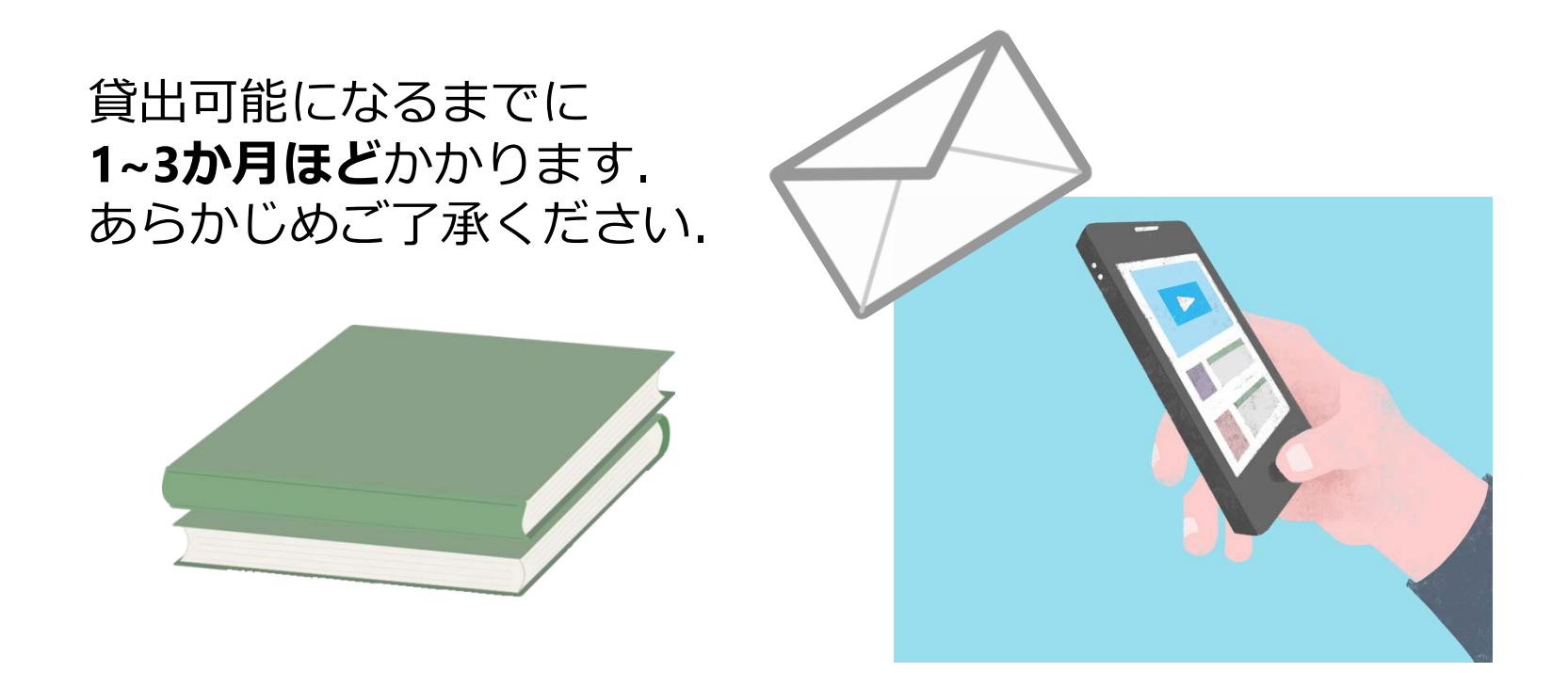

8. 依頼のあった図書を図書館が購入します. 貸出可能 になりましたら、登録したアドレスにメールが届き ます. 図書館1階カウンターまでお越しください.